Ga naar http://www.hp.com/support. Selecteer **Software en drivers**, typ het modelnummer van het dockingstation (op de onderkant van het dockingstation) en selecteer vervolgens **Mijn product zoeken**. Klik op de koppeling voor uw dockingstation en download de nieuwste drivers.

Ga voor meer informatie naar http://www.hp.com/us/usbc\_faq.

Sluit voor meer informatie over het gebruik van het dockingstation het dockingstation aan op uw computer en download de gebruikershandleiding uit het geheugen van het dockingstation.

 – of – Ga voor de nieuwste gebruikershandleidingen of handleidingen voor uw product naar http://www.hp.com/support. Selecteer **Zoek uw product** en volg de instructies op het scherm.

Raadpleeg de informatie over voorschriften en veiligheid. Deze vindt u in de *Productkennisgevingen* die

bij het product zijn meegeleverd.

Aby uzyskać więcej informacji na temat korzystania ze stacji dokowania, podłącz stację dokowania do komputera, a następnie pobierz instrukcję obsługi z pamięci stacji dokowania.  $-\text{lub}$ 

Gå til http://www.hp.com/support. Velg **Programvare og drivere**, skriv inn forankringsstasjonens modellnummer (du finner det på undersiden av forankringsstasjonen) og velg så **Finn produktet mitt**. Klikk på koblingen for forankringstasjonen din, og last så ned de nyeste driverne.

Hvis du ønsker mer informasjon om hvordan du bruker forankringsstasjonen, kobler du forankringsstasjonen til datamaskinen og laster ned brukerhåndboken fra forankringsstasjonens minne. – eller –

Hvis du vil se de nyeste brukerhåndbøkene eller håndbøkene for produktet, kan du gå til http://www.hp.com/support. Velg **Finn produktet ditt** og følg veiledningen på skjermen.

Hvis du ønsker mer informasjon, gå til http://www.hp.com/us/usbc\_faq.

Se *Produktmerknader* som fulgte med produktet, angående opplysninger om forskrifter og sikkerhet.

Przejdź na stronę http://www.hp.com/support. Wybierz **Oprogramowanie i sterowniki**, wpisz numer modelu stacji dokowania (podany na spodzie stacji dokowania) a następnie wybierz **Znajdź mój produkt**. Kliknij łącze odnoszące się do Twojej stacji dokowania, a następnie pobierz najnowsze sterowniki.

Aby uzyskać dostęp do najnowszych instrukcji obsługi Twojego produktu, przejdź do strony internetow http://www.hp.com/support. Wybierz **Znajdź swój produkt**, a następnie postępuj zgodnie z instrukcjami wyświetlanymi na ekranie.

sati http://www.hp.com/support. Selectati **Software and Drivers** (Software şi drivere), introduceţi numărul de model al docului (situat pe partea inferioară a docului), apoi selectați *Find my product* (Găsire produs). Faceți clic pe legătura pentru docul respectiv, apoi descărcaţi cele mai recente drivere.

 – sau – Pentru a accesa cele mai recente ghiduri pentru utilizatori sau manuale pentru produs, mergeţi la http://www.hp.com/support. Selectaţi **Find your product** (Găsiți produsul dumneavoastră) .<br>apoi urmați instrucțiunile de pe ecran.

Więcej informacji można znaleźć pod adresem http://www.hp.com/us/usbc\_faq.

Informacje dotyczące przepisów i bezpieczeństwa podano w dokumencie *Informacje o produkcie* dołączonym do produktu.

Aceda a http://www.hp.com/support. Selecione **Software e Drivers**, introduza o número de modelo da estação de ancoragem (localizado na parte inferior da estação de ancoragem) e selecione **Encontrar o meu produto**. Clique na ligação correspondente à sua estação de ancoragem e transfira os drivers mais recentes.

Para mais informações acerca de como utilizar a estação de ancoragem, ligue a estação de ancoragem ao computador e transfira o manual do utilizador da memória da estação de ancoragem.

 – ou – Para aceder aos manuais ou guias do utilizador do seu produto, vá a http://www.hp.com/support. Selecione **Encontre seu produto** e siga as instruções apresentadas no ecrã.

Para obter mais informações, consulte http://www.hp.com/us/usbc\_faq.

Para obter avisos de regulamentação e segurança, consulte os *Avisos do Produto* incluídos com o seu produto.

Acesse http://www.hp.com/support. Selecione **Software e drivers**, digite o número de modelo da estação de acoplamento (localizado na parte de baixo da estação) e, em seguida, selecione **Encontrar o meu produto**. Clique no link de sua estação específica e, em seguida, baixe os drivers mais recentes.

Para obter mais informações sobre o uso da estação, conecte a estação ao seu computador e, em seguida, baixe o guia do usuário da memória da estação. – ou – Para acessar os manuais ou guias do usuário mais

recentes para o seu produto, acesse http://www.hp.com/support. Selecione **Encontre seu produto** e, em seguida, siga as instruções na tela.

Para obter mais informações, acesse http://www.hp.com/us/usbc\_faq.

> Li sätietoja on osoitteessa http://www.hp.com/us/usbc\_faq.

Para obter informações regulamentares e de segurança, consulte o documento *Avisos sobre o Produto* incluído com o seu produto.

Pentru mai multe informaţii despre utilizarea docului, conectaţi docul la computer, apoi descărcaţi ghidul pentru utilizator din memoria docului.

ไปที่ http://www.hp.com/support เลื อก **ซอฟตแวร ์ และไดรเวอร ์ ์** พิมพ์หมายเลขรุ่นชุดเชื่อมต่ออุปกรณ์ (ซึ่งอยู่ที่ด้านล่างของชุดเชื่อมต่<br>อุปกรณ์) และจากนั้นเลือก **คนหาผลิตภัณฑ์ของฉัน** คลิกที่ลิงค์ ู่ ี่ อ ่ สำหรับชุดเชื่อมต่ออุปกรณ์เฉพาะของคุณ และจากนั้นดาวน์โหลด โดรเวอร์ล่าสุด โดรเวอร์ล่าสุด<br>สำหรับ ข้อมูลเพิ่มเติมเกี่ยวกับการใช้งานชุดเชื่อมต่

สำหรับ ข้อมูลเพิ่มเติมเกี่ยวกับการใช้งานชุดเชื่อมต่ออุปกรณ์<br>ไห้เชื่อมต่อชุดเชื่อมต่ออุปกรณ์เข้ากับคอมพิวเตอร์ของคุณ และ<br>จากนั้นดาวน์โหลดคู่มือผู้ใช้จากหน่วยความจำของชุดเชื่อมต่อ อุปกรณ์ – หรือ –<br>หากต้องการเข้าถึงคู่มือผู้ใช้หรือคู่มือสำหรับผลิตภัณฑ์ของ

Pentru mai multe informaţii, accesaţi http://www.hp.com/us/usbc\_faq. Pentru notificări despre reglementări şi despre siguranţă, consultaţi documentul *Notificări despre produs*, care este inclus cu produsul.

Перейдите на страницу http://www.hp.com/support. Перейдите в раздел **ПО и драйверы,** введите номер модели док-станции (находится на ее нижней панели) и нажмите **Поиск продукта**. Нажмите ссылку для своей док-станции, после чего загрузите актуальные драйверы.

คุณฉบับล่าสุด ให้ไปที่ http://www.hp.com/support เลือก **ค้นหาผลิตภัณฑ์ของคุณ** และจากนั้นปฏิบัติตามคำแนะนำ บนหน้าจอ

สำหรับข้อมูลเพิ่มเติมโปรดไปที่ http://www.hp.com/us/usbc\_faq สำหรับประกาศข้อกำหนดและความปลอดภัย โปรดดูที่ *ข้อสังเกต เฉพาะสินค้า* ที่มาพร้อมกับผลิตภัณฑ์ของคุณ

Для получения дополнительных сведений об использовании док-станции подключите ее к компьютеру и загрузите руководство пользователя из памяти док-станции . – или –

Чтобы открыть актуальные руководства пользователя для своего продукта, перейдите на страницу http://www.hp.com/support. Нажмите **Найдите свое устройство** и следуйте инструкциям на экране.

Дополнительные сведения см. на странице http://www.hp.com/us/usbc\_faq. Уведомления о соответствии нормам и требованиям к безопасности см. в документе *Примечание к продуктам*, который входит в комплект поставки изделия.

Prejdite na stránku http://www.hp.com/support. Vyberte položku **Software and Drivers** (Softvér a ovládače), zadajte číslo modelu rozširujúcej základne (nachádza sa na jej spodnej strane) a potom vyberte položku **Find my product** (Vyhľadať produkt). Kliknite na prepojenie vášho modelu rozširujúcej základne a stiahnite si najnovšie ovládače.

Ak chcete získať ďalšie informácie o používaní rozširujúcej základne, pripojte ju k počítaču a stiahnite si používateľskú príručku z jej pamäte. – alebo –

## 转到 http://www.hp.com/support。选择**软件和驱动程**<br>**序**,键入扩展坞型号(位于扩展坞底部),然后选择<br>**查找我的产品**。单击您的特定扩展坞的链接,然后下 载最新的驱动程序 如需使用扩展坞的详细信息,请将扩展坞连接到计算

Ak chcete získať prístup k najnovším používateľským príručkám k vášmu produktu, prejdite na stránku http://www.hp.com/support. Vyberte položku **Find your product** (Vyhľadanie produktu) a postupujte podľa pokynov na obrazovke. Ďalšie informácie nájdete na adrese http://www.hp.com/us/usbc\_faq.

請造訪 http://www.hp.com/support。請選擇**軟體與驅 動程式**,鍵入銜接基座型號(位於銜接基座的底部) ,然後選擇**搜尋我的產品**。按一下特定銜接基座的連<br>結,然後下載最新的驅動程式。

如需使用銜接基座的更多資訊,請連接銜接基座至電 腦,然後從銜接基座記憶體下載使用指南。

Regulačné a bezpečnostné upozornenia nájdete v dokumente *Oznámenia o výrobku* dodanom s produktom.

Pojdite na http://www.hp.com/support. Izberite **Software and Drivers** (Programska oprema in gonilniki), vpišite številko modela združitvene postaje (najdete jo na dnu združitvene postaje), nato pa izberite **Find my product** (Poišči moj izdelek). Kliknite povezavo za svojo združitveno postajo, nato pa prenesite najnovejše gonilnike. Za dodatne informacije o uporabi združitvene postaje

priključite združitveno postajo v računalnik, nato pa iz pomnilnika združitvene postaje prenesite uporabniški vodnik .

 – ali – Za dostop do najnovejših uporabniških vodnikov ali priročnikov za svoj izdelek pojdite na http://www.hp.com/support. Izberite **Find your product** (Poiščite svoj izdelek), nato pa upoštevajte navodila na zaslonu. Za dodatne informacije pojdite na http://www.hp.com/us/usbc\_fag. Za upravna in varnostna obvestila glejte

*Obvestila o izdelku*, priložena vašemu izdelku.

Siirry osoitteeseen http://www.hp.com/support. Valitse **Ohjelmisto ja ohjaimet**, kirjoita telakan mallinumero (telakan alla) ja valitse **Etsi tuote**. Napsauta telakkasi linkkiä ja lataa uusimmat ohjaimet. Lisätietoja telakan käyttämisestä saat yhdistämällä sen tietokoneeseesi ja lataamalla käyttöoppaan telakan muistista. – tai –

Voit hakea uusimmat käyttöoppaat tuotteellesi osoitteesta http://www.hp.com/support. Valitse **Etsi tuotteesi** ja toimi näyttöön tulevien ohjeiden mukaan.

Katso viranomaisten ilmoitukset ja turvallisuusohjeet tuotteen mukana toimitetusta *Tuotetta koskevat ilmoitukset* -asiakirjasta.

Posetite lokaciju http://www.hp.com/support. Izaberite opciju **Software and Drivers** (Softver i upravljački programi), otkucajte broj modela priključne stanice (nalazi se na njenom donjem delu), a zatim izaberite opciju **Find my product** (Pronađi moj proizvod). Kliknite na vezu za određenu priključnu stanicu i preuzmite najnovije upravljačke programe.

Da biste pronašli dodatne informacije o korišćenju priključne stanice, povežite je s računarom, a zatim preuzmite vodič za korisnike iz njene memorije.

 – ili – Da biste pristupili najnovijim vodičima za korisnike ili priručnicima za svoj proizvod, posetite lokaciju http://www.hp.com/support. Izaberite opciju **Find your product** (Pronađite svoj proizvod) i pratite uputstva na ekranu.

Dodatne informacije potražite na lokaciji http://www.hp.com/us/usbc\_faq. Obaveštenja o propisima i bezbednosti potražite u

*Napomenama o proizvodu* koje se dobijaju uz proizvod.

Gå till http://www.hp.com/support. Välj **Programvara och drivrutiner**, skriv dockans modellnummer (finns på dockans undersida) och välj **Hitta min produkt**. Klicka på länken för din specifika docka och hämta de senaste drivrutinerna.

Mer information om hur du använder dockan hittar du genom att ansluta den till datorn och hämta användarhandboken från dockans minne. – eller –

Om du vill hämta den senaste användarhandboken för din produkt går du till http://www.hp.com/support. Välj **Hitta produkten** och följ instruktionerna på skärmen.

Mer information finns på http://www.hp.com/us/ usbc\_faq.

Föreskrifter och säkerhetsinformation finns i *Produktmeddelanden* som medföljer produkten.

http://www.hp.com/support adresine gidin. **Yazılım ve Sürücüler** bölümünü seçin, stand model numarasını (standın altında yer alır) yazın ve **Ürünümü bul**'u seçin. Standınıza özel bağlantıyı tıklatın, en güncel sürücüleri indirin.

Yerleştirme istasyonunu kullanma konusunda daha fazla bilgi için standı bilgisayara bağlayın ve stand hafızasından kullanım kılavuzunu indirin. – veya –

Ürününüzün en son kullanıcı kılavuzlarına veya el kitaplarına erişmek için http://www.hp.com/support adresine gidin. **Ürününüzü bulun** bölümünü seçip

ekrandaki yönergeleri izleyin. Daha fazla bilgi için http://www.hp.com/us/usbc\_faq adresine gidin.

Yasal düzenleme ve güvenlik bilgileri için, ürününüzle birlikte verilen *Ürün Bildirimleri*'ne başvurun.

Відвідайте сторінку http://www.hp.com/support. Виберіть **ПО и драйверы** (ПЗ та драйвери), уведіть номер моделі док-станції (його розташовано на нижньому боці док-станції) та виберіть **Поиск продукта** (Пошук продукту). Натисніть на посилання до сторінки з вашою док-станцією та завантажте останню версію драйверів.

Для отримання додаткової інформації про використання док-станції, підключіть ї ї до комп'ютера та завантажте посібник користувача з пам'яті док-станції. – або –

Актуальні посібники користувача або посібники до ваших продуктів можна знайти на веб-сайті http://www.hp.com/support. Виберіть **Найдите свое устройство** (Знайдіть свій пристрій) і дотримуйтеся вказівок на екрані.

Для отримання додаткової інформації перейдіть на веб-сайт http://www.hp.com/us/usbc\_faq.

Зауваження щодо дотримання законодавства та правил техніки безпеки див. у документі *Зауваження щодо використання виробу*, який додається до цього виробу.

HPのWebサイト. http://www.hp.com/ip/s こアクセスします。【ソフトウェアとドライバー】 を選択し、ドックのモデル番号 (ドックの裏面 に記載)を入力して、【製品の検索】を選択します。 お使いのドックへのリンクをクリックし、最新 のドライバーをダウンロードします。

ドックの使用方法について詳しくは、ドックを コンピューターに接続し、ドックのメモリから ユーザーガイドをダウンロードしてください。 または

お使いの製品の最新のユーザー ガイドまたは マニュアルについては、http://www.hp.com/jp/<br>support/ にアクセスしてください。**[製品の検索]** を選択し、画面の説明に沿って操作します。 詳しくは、HPのWebサイト、http://www.hp.com/

us/usbc\_faq/ (英語サイト) を参照してください。 規定情報および安全情報については、製品に付 属の『Product Notices』(製品についての注意事項) を参照してください。

## http://www.hp.com/support로 이동합니다. **소프트웨어**<br>**및 드라이버 다운로드**를 선택하고 도크 밑면에 있는<br>도크 모델 번호를 입력한 후 **제품 찾기**를 선택합니다.<br>사용 중인 도크에 해당하는 링크를 클릭하여 최신

드라이버를 다운로드합니다. 도크 사용에 대해 더 자세히 알아보려면 도크를 컴퓨터에 연결하여 도크 메모리에서 사용자 안내서를

다운로드합니다. – 또는 – 최신 사용 설명서 또는 해당 제품에 대한 설명서에 액세스하려면 http://www.hp.com/support로

이동합니다. **제품 찾기**를 선택한 다음 화면의 설명을 따릅니다.

자세한 내용은 http://www.hp.com/us/usbc\_faq를 참고하십시오.

규정 및 안전 정보를 보려면 제품에 포함되어 있는 *제품*<br>*고지 사항*을 참조하십시오.

机,然后从扩展坞存储器下载用户指南。

 – 或 – 要访问适用于您的产品的最新用户指南或手册,请转 到 http://www.hp.com/support。选择**查找您的产品**, 然后按照屏幕上的说明进行操作。

有关详细信息, 请访问 http://www.hp.com/us/usbc\_faq 。 有关管制和安全通告,请参阅产品附带的

《产品通告》。

 – 或 – 若要存取產品的最新使用指南或手冊,請前往 http://www.hp.com/support。 選擇**搜尋您的產品** , 然後依照螢幕上的指示繼續執行。

如需詳細資訊, 請造訪 http://www.hp.com/us/usbc\_faq 。 如需瞭解法規與安全注意事項,請參閱產品隨附的

《產品注意事項》。

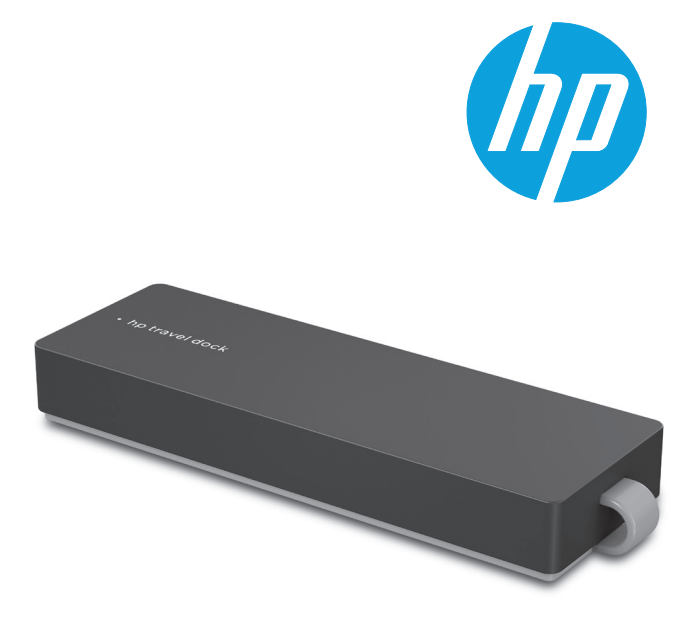

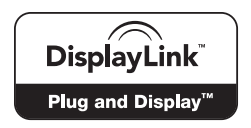

The information contained herein is subject to change without notice. The only warranties for HP products and services are set forth in the express warranty statements accompanying such products and services. Nothing herein should be construed as constituting an additional warranty. HP shall not be liable for technical or editorial errors or omissions contained herein.

© Copyright 2015, 2016 HP Development Company, L.P.

Second Edition: March 2016 First Edition: December 2015

## **RMN/**型號 **/**型号 : **TPA-I501**

835365-B22

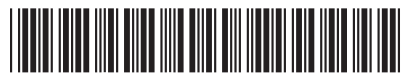

Replace this box with PI statement as per spec. Replace this box with PI statement as per spec. Replace this box with PI statement as per spec. Replace this box with PI statement as per spec.

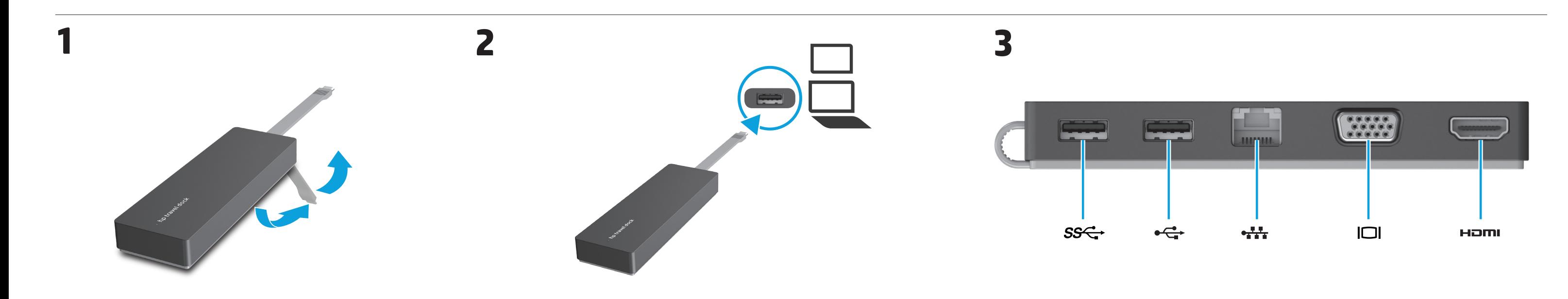

## **4**

Go to http://www.hp.com/support. Select **Software and Drivers**, type the dock model number (located on the bottom of the dock), and then select **Find my product**. Click the link for your specific dock, and then download the latest drivers.

For more information about using the dock, connect the dock to your computer and then download the user guide from the dock memory.

 – or – To access the latest user guides or manuals for your product, go to http://www.hp.com/support. Select **Find your product**, and then follow the on-screen instructions.

انتقل إلى http://www.hp.com/support. حدد **البرامج وبرامج التشغيل**، اكتب رقم طراز جهاز اإلرساء )موجود في الجزء السفلي من جهاز اإلرساء(، ثم حدد **البحث عن المنتج**. انقر على الارتباط الخاص بجهاز الإرساء الذي بحوزتك، ثم قم بتنزيل أحدث برامج التشغيل.

For more information, go to http://www.hp.com/us/usbc\_faq. For regulatory and safety notices, refer to the *Product Notices* included with your product.

للحصول على مزيد من المعلومات عن استخدام جهاز الإرساء، قم بتوصيل جهاز الإرساء بجهاز الكمبيوتر ثم قم بتنزيل دليل المستخدم من ذاكرة جهاز اإلرساء.

– أو – للوصول إلى أحدث كتيبات دليل المستخدم وكتيبات الدليل الأخرى الخاصة بمنتجك، انتقل إلى /http://www.hp.com support. حدد **العثور على منتجك**، ثم اتبع اإلرشادات الظاهرة على الشاشة.

لمزيد من المعلومات، انتقل إلى .http://www.hp.com/us/usbc\_faq للاطلاع على الإشعارات التنظيمية والوقائية، راجع إشعارات المنتج المرفقة بالمنتج الخاص بك.

Kunjungi http://www.hp.com/support. Pilih **Software and Drivers** (Perangkat Lunak dan Driver), masukkan nomor model penyambungan (terletak di bagian bawah penyambungan), lalu pilih **Find my product** (Temukan produk saya). Klik tautan untuk penyambungan Anda, lalu download driver terbaru. Untuk informasi lebih lanjut tentang penggunaan

penyambungan, sambungkan penyambungan ke komputer kemudian download panduan pengguna dari memori penyambungan. – atau –

> Další informace naleznete na webu http://www.hp.com/us/usbc\_fag.

Untuk mengakses panduan pengguna atau manual terbaru untuk produk Anda, kunjungi http://www.hp.com/support. Pilih **Find your product** (Temukan produk Anda), kemudian ikuti petunjuk di layar. Untuk informasi lebih lanjut,

kunjungi http://www.hp.com/us/usbc\_faq. Untuk maklumat pengaturan dan keselamatan, lihat

*Maklumat Produk* yang disertakan bersama produk Anda.

Посетете http://www.hp.com/support. Изберете **Software and Drivers** (Софтуер и драйвери), въведете номера на модела на модула за скачване (намира се отдолу на модула за скачване), след което изберете **Find my product** (Намери моя продукт). Щракнете върху връзката за конкретния модул за скачване, след което изтеглете последните драйвери.

За повече информация относно използването на модула за скачване свържете модула за скачване към компютъра, след което изтеглете ръководството за потребителя от паметта на модула за скачване. – или –

За достъп до най-новите ръководства за потребителя или ръководствата за вашия продукт посетете http://www.hp.com/support. Изберете **Find your product** (Намерете своя продукт), след което изпълнете инструкциите на екрана. За повече информация посетете http://www.hp.com/us/usbc\_faq.

За декларации за нормативни разпоредби и безопасност направете справка с *Декларациите за продукта*, включени към вашия продукт.

Přejděte na adresu http://www.hp.com/support. Vyberte položku **Software a ovladače**, zadejte číslo modelu dokovací stanice (uvedené na spodní straně) a poté zvolte položku **Vyhledat můj produkt**. Klikněte na odkaz pro konkrétní dokovací stanici a poté stáhněte nejnovější ovladače.

Další informace o používání dokovací stanice zjistíte tak, že připojíte dokovací stanici k počítači a poté stáhnete uživatelskou příručku z paměti dokovací stanice. – nebo – Nejnovější uživatelské příručky nebo příručky pro váš

produkt najdete na stránce http://www.hp.com/support. Vyberte položku **Vyhledejte svůj produkt** a poté postupujte podle pokynů na obrazovce.

Informace o předpisech a bezpečnosti jsou uvedeny v dokumentu *Důležité informace o produktu* dodaném s produktem.

Gå til http://www.hp.com/support. Vælg **Software og**  drivere, indtast dock-enhedens modelnum dock-enhedens underside), og vælg derefter **Find mit produkt**. Klik på linket knyttet til den relevante dockenhed, og download de seneste drivere.

Flere oplysninger om betjening af dock-enheden fås ved at tilslutte den til en computer og downloade brugervejledningen fra dock-enhedens hukommelse. – eller –

Gå til http://www.hp.com/support for at tilgå de seneste brugervejledninger eller manualer knyttet til dit produkt. Vælg **Find dit produkt**, og følg derefter anvisningerne på skærmen.

Du kan finde flere oplysninger på http://www.hp.com/us/usbc\_faq.

Se *produktunderretningerne*, som fulgte med dit produkt, for bemærkninger om lovgivning og sikkerhed.

Gehen Sie zu http://www.hp.com/support. Wählen Sie **Software und Treiber**, geben Sie die Modellnummer des Docks ein (befindet sich an der Unterseite des Docks) und wählen Sie dann **Mein Produkt suchen**. Klicken Sie auf den Link für das gesuchte Dock und laden Sie die aktuellen Treiber herunter.

Für weitere Informationen zur Verwendung des Docks schließen Sie das Dock an Ihren Computer an und laden Sie dann das Benutzerhandbuch aus dem Speicher

des Docks. – oder – Um auf die neuesten Benutzerhandbücher oder auf

Handbücher für Ihr Produkt zuzugreifen, gehen Sie zu http://www.hp.com/support. Wählen Sie **Finden Sie Ihr Produkt** und folgen Sie den Anleitungen auf dem Bildschirm.

Weitere Informationen finden Sie unter http://www.hp.com/us/usbc\_faq.

Informieren Sie sich über die Sicherheits- und Zulassungshinweise. Diese finden Sie in den *Produktmitteilungen*, die im Lieferumfang Ihres Produkts enthalten sind.

Vaya a http://www.hp.com/support. Seleccione **Software y controladores**, escriba el número de modelo de la base acoplamiento (que se encuentra en la parte inferior de la base de acoplamiento) y luego seleccione **Buscar mi producto**. Haga clic en el enlace correspondiente a su base de acoplamiento específica y luego seleccione los controladores más recientes.

Para obtener más información acerca del uso de la base de acoplamiento, conecte la base de acoplamiento a su equipo y luego descargue la guía del usuario de la memoria de la base de acoplamiento. O bien:

Para acceder a las guías del usuario o los manuales más recientes de su producto, consulte http://www.hp.com/support. Seleccione **Encuentre su** 

**producto** y luego siga las instrucciones que aparecen en la pantalla.

Para obtener más información,

Jei reikia daugiau informacijos, apsilankykite http://www.hp.com/us/usbc\_fag.

consulte http://www.hp.com/us/usbc\_faq.

Para ver los avisos normativos y de seguridad, consulte los *Anuncios sobre el producto* que se incluyen con éste.

Ανατρέξτε στη διεύθυνση http://www.hp.com/support. Επιλέξτε **Λογισμικό και προγράμματα οδήγησης**, πληκτρολογήστε τον αριθμό μοντέλου του σταθμού επιτραπέζιας σύνδεσης (αναγράφεται στην κάτω πλευρά του σταθμού επιτραπέζιας σύνδεσης) και έπειτα επιλέξτε **Εύρεση του προϊόντος μου**. Κάντε κλικ στο σύνδεσμο που αντιστοιχεί στο σταθμό επιτραπέζιας σύνδεσης που διαθέτετε και έπειτα κατεβάστε τα πιο πρόσφατα προγράμματα οδήγησης. Για περισσότερες πληροφορίες σχετικά με τη χρήση του σταθμού επιτραπέζιας σύνδεσης, συνδέστε τον

υπολογιστή στο σταθμό επιτραπέζιας σύνδεσης και κατεβάστε τον οδηγό χρήσης από τη μνήμη του σταθμού επιτραπέζιας σύνδεσης. – ή – Για να βρείτε τους πιο πρόσφατους οδηγούς χρήσης

ή τα πιο πρόσφατα εγχειρίδια για το προϊόν σας, μεταβείτε στην τοποθεσία http://www.hp.com/support. Επιλέξτε **Βρείτε το προϊόν σας** και ακολουθήστε τις οδηγίες που εμφανίζονται στην οθόνη.

Για περισσότερες πληροφορίες, επισκεφτείτε τη διεύθυνση http://www.hp.com/us/usbc\_faq. Για να δείτε τις σημειώσεις κανονισμών και ασφάλειας, ανατρέξτε στο έγγραφο *Σημειώσεις για το προϊόν* που συνοδεύει το προϊόν σας.

Rendez-vous sur http://www.hp.com/support. Sélectionnez **Logiciels et pilotes**, saisissez le numéro de modèle du socle (situé à l'arrière du socle), puis sélectionnez **Chercher mon produit**. Cliquez sur le lien de votre socle spécifique et téléchargez les pilotes les plus récents.

Pour plus d'informations sur l'utilisation du socle, raccordez le socle à votre ordinateur et téléchargez le manuel de l'utilisateur depuis la mémoire du socle. – ou – Pour accéder aux tout derniers manuels de l'utilisateur

ou guides concernant votre produit, rendez-vous sur http://www.hp.com/support. Sélectionnez **Recherche de votre produit**, puis suivez les instructions à l'écran. Pour plus d'informations, rendez-vous sur le site

http://www.hp.com/us/usbc\_faq. Pour obtenir des informations sur la sécurité et les

réglementations, reportez-vous au document *Avis sur le produit* fourni avec votre produit.

Idite na web-mjesto http://www.hp.com/support. Odaberite **Software and Drivers** (Softver i upravljački programi), upišite broj modela priključne stanice (nalazi se na donjoj strani priključne stanice), a zatim odaberite **Find my product** (Pronađi moj proizvod). Kliknite vezu za odabranu priključnu stanicu, a zatim preuzmite najnovije upravljačke programe.

Da biste saznali više o korištenju priključne stanice, povežite priključnu stanicu s računalom, a zatim preuzmite vodič za korisnike iz memorije priključne stanice.

 – ili – Da biste pristupili najnovijim vodičima za korisnike ili priručnicima, posjetite http://www.hp.com/support. Odaberite **Find your product** (Pronađite svoj proizvod), a zatim slijedite upute na zaslonu.

Dodatne informacije potražite na web-mjestu http://www.hp.com/us/usbc\_faq.

Obavijesti o propisima i sigurnosti potražite u dokumentu *Obavijesti o proizvodu* koji je isporučen uz proizvod.

Visitare la pagina http://www.hp.com/support. Selezionare **Software e driver**, digitare il numero di modello del dock (situato sulla parte inferiore del dock), quindi selezionare **Trova il mio prodotto**. Fare clic sul collegamento relativo al dock specifico, quindi scaricare gli ultimi driver.

Per ulteriori informazioni sull'uso del dock, collegare il dock al computer e scaricare la guida per l'utente dalla memoria del dock. – oppure –

Per accedere alle ultime guide per l'utente o ai manuali aggiornati per il prodotto, visitare la pagina http://www.hp.com/support. Selezionare **Trova il tuo prodotto**, quindi seguire le istruzioni visualizzate.

Per ulteriori informazioni, consultare la pagina http://www.hp.com/us/usbc\_faq. Per le normative e gli avvisi sulla sicurezza, consultare

la documentazione *Avvisi relativi al prodotto* fornita con il prodotto.

http://www.hp.com/support веб-торабына өтіңіз. **ПО и драйверы** (Бағдарламалық құрал және драйверлер) қойыншасын таңдаңыз, қондыру құрылғысы үлгісінің нөмірін (қондыру құрылғысының төменгі бөлігінде орналасқан) теріңіз, одан кейін **Поиск продукта** (Өнімді іздеу) түймешігін басыңыз. Арнайь құралы үшін сілтемені таңдаңыз және драйверлердің соңғы нұсқаларын жүктеп алыңыз.

Қондыру құрылғысын пайдалану туралы қосымша ақпаратты алу үшін қондыру құрылғысын ақпараттысыз үшін қолдыру құрылғыс.<br>компьютеріңізге қосып, оның жадынан пайдаланушы нұсқаулығын жүктеп алыңыз.

 – немесе – Өніміңіз үшін пайдаланушы нұсқаулары мен

нұсқаулықтарын ашу үшін http://www.hp.com/support веб-торабына кіріңіз. **Найдите свое устройство** (Құрылғыңызды табыңыз) қойь одан кейін экрандағы нұсқауларды орындаңыз.

Қосымша ақпарат алу үшін, http://www.hp.com/us/usbc\_faq веб-торабына кіріңіз.

Құқықтық және қауіпсіздік ескертулері үшін өнім жинағына кіретін *Өнім ескертулері* құжатын қараңыз.

Dodieties uz vietni http://www.hp.com/support. Atlasiet **Software and Drivers** (Programmatūra un draiveri), ierakstiet dokstacijas modeļa numuru (atrodams dokstacijas apakšpusē) un pēc tam atlasiet **Find my product** (Atrast savu produktu). Noklikšķiniet uz jūsu dokstacijai atbilstošās saites un pēc tam lejupielādējiet jaunākos draiverus.

Lai iegūtu papildinformāciju par dokstacijas lietošanu, savienojiet dokstaciju ar savu datoru un pēc tam lejupielādējiet lietotāja rokasgrāmatu, kas saglabāta dokstacijas atmiņā.

 $-\mathsf{v}$ ai —

Lai piekļūtu jaunākajām jūsu produktam atbilstošajām lietotāja rokasgrāmatām vai lietošanas pamācībām, apmeklējiet vietni http://www.hp.com/support. Atlasiet **Find your product** (Atrast savu produktu) un pēc tam izpildiet ekrānā redzamās instrukcijas.

Lai iegūtu papildinformāciju, apmeklējiet vietni http://www.hp.com/us/usbc\_faq.

Normatīvos un drošības paziņojumus skatiet dokumentā *Paziņojumi par produktu*, kas iekļauts produkta komplektācijā.

Eikite į http://www.hp.com/support. Pasirinkite **Software and Drivers** (Programinė įranga ir tvarkyklės), įveskite prijungimo stoties numerį (yra stoties apačioje) ir pasirinkite **Find my product** (Rasti gaminį). Paspauskite nuorodą prie jūsų prijungimo stoties ir atsisiųskite naujausias tvarkykles.

Jei reikia daugiau informacijos apie prijungimo stoties naudojimą, prijunkite ją prie kompiuterio ir atsisiųskite vartotojo vadovą iš prijungimo stoties atminties. – arba –

Naujausius savojo gaminio vartotojų vadovus rasite adresu http://www.hp.com/support. Pasirinkite **Find your product** (Suraskite savo gaminį) ir vykdykite ekrane pateikiamus nurodymus.

Teisinė ir saugos informacija pateikiama su gaminiu gautuose *Įspėjimuose dėl gaminio*.

Látogasson el a következő címre:

http://www.hp.com/support. Válassza ki a **Szoftverek és illesztőprogramok** lehetőséget, írja be a dokkoló

modellszámát (a dokkoló alján található), majd válassza a **Termék keresése** elemet. Kattintson az adott dokkolóhoz tartozó hivatkozásra, és töltse le a legújabb illesztőprogramokat.

A dokkoló használatával kapcsolatos további információkért csatlakoztassa a dokkolót a számítógéphez, és töltse le a felhasználói útmutatót a dokkoló memóriájából. – vagy –

A termék legfrissebb felhasználói útmutatóinak vagy kézikönyveinek eléréséhez látogasson el a következő helyre: http://www.hp.com/support. Válassza a **Készülék keresése** lehetőséget, majd kövesse

a képernyőn megjelenő utasításokat. További információ: http://www.hp.com/us/usbc\_faq.

A jogi és biztonsági tudnivalók a termékhez mellékelt *A termékkel kapcsolatos tájékoztatás* című dokumentumban találhatók.